### 02/20/2024 DCAMCUT 9.0 Release Note 9.0.21746

# **New options for generating contours**

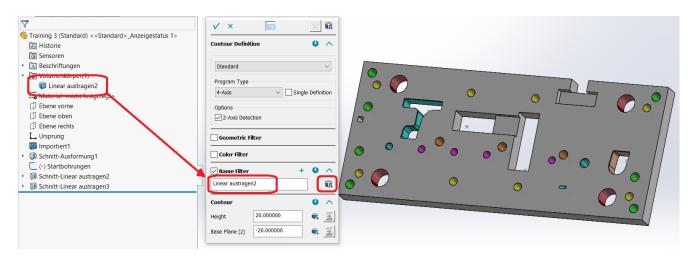

You can use the name filter to create contours based on the names of features selected in the EDMCAD Feature Browser.

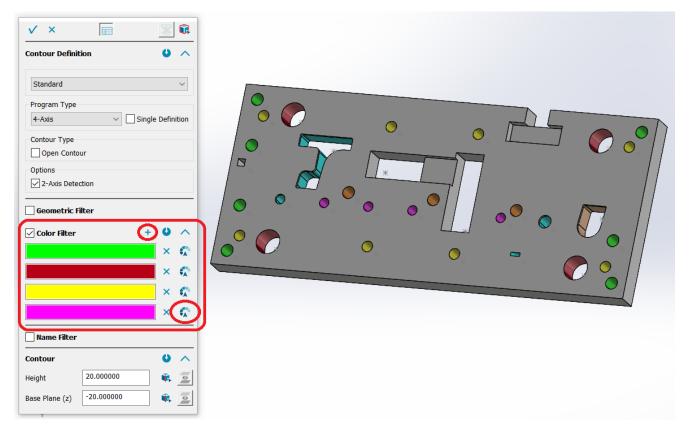

A novelty is the contour creation with several colors. This means that several open and closed contours can be created simultaneously using the color filter.

The contours created will keep their color as a DCAMCUT contour.

### 02/20/2024 DCAMCUT 9.0 Release Note 9.0.21746

### **New selection filters**

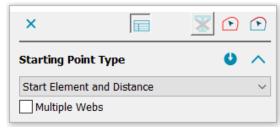

Starting points can be used on contours with the assistance of the color selection, as the color from the contour definition is transferred by the solid to the contours.

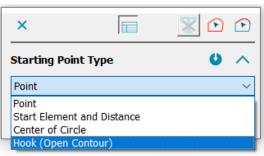

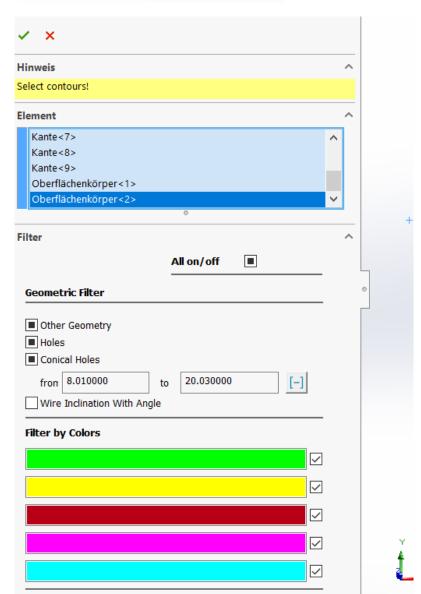

### 02/20/2024 DCAMCUT 9.0 Release Note 9.0.21746

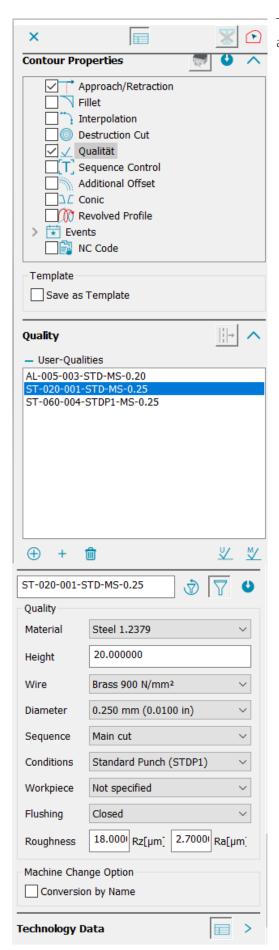

This also applies to the assignment of contour properties and job cutting sequences.

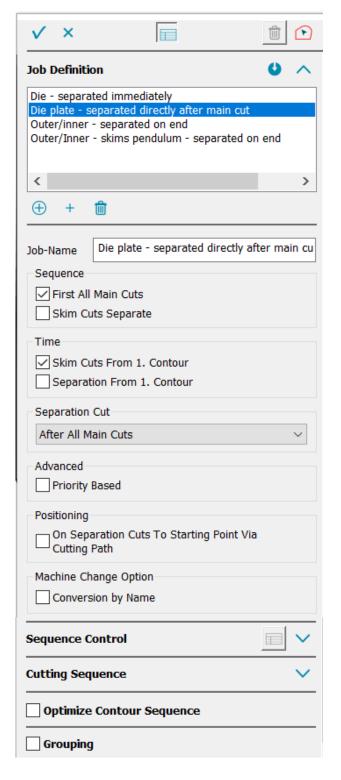

## Additional optimization for job allocation

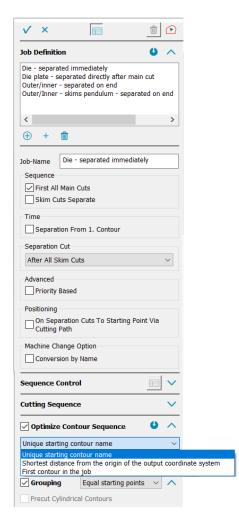

The cutting sequence of contours can be automatically optimized in the job order. Doing so generates the shortest positioning movement.

Contours with the same starting points may also be grouped to reduce positioning movements.

### **User coordinate system selection**

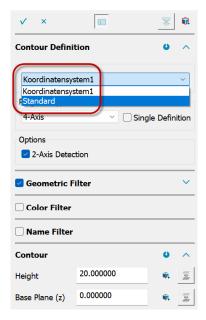

As of this DCAMCUT version, the associated user coordinate system is directly accessible via the contour definition dialog.